## SQL\*PLUSの使い方

- 1.起動方法
	- スタート → Oracle<オラクルホーム名> → アプリケーション開発 → SQL\*PLUS もしくは、
	- スタート → ファイル名を指定して実行 → sqlplus.exe
	- ログインまでの一括指定

sqlplus username/password@net\_service\_name

※ net service name は、tnsnames.ora ファイル ( Oracle ホーム¥network ¥admin¥ディレクトリ )で設定した接続用のサービス・ネーミング名 ※ Oracle Net Manager で設定した名前 sqlplus username/password@サーバー名: 1521/Oracle の SID 名

SYS ユーザーでログインする場合は、as sysdba を付けること sqlplus sys/password@net\_service\_name as sysdba

↑

2.コマンドプロンプト画面の環境変更内容

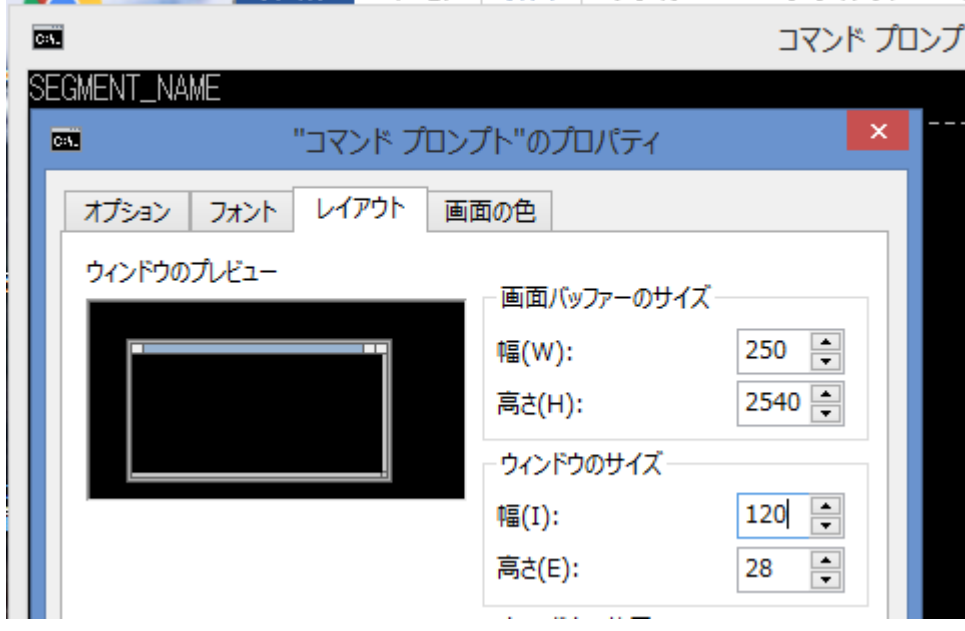

画面バッファのサイズ

幅 スクロールさせて表示される1行の文字数

高さ 実行結果を戻って表示させたときの、戻れる行数 ウインドウのサイズ

幅 黒い画面で一度に表示されている文字数幅

高さ 黒い画面で一度に表示されている行数

3.環境セットコマンド(設定変更と設定値表示)

SET システム変数 値

SHOW システム変数 or ALL

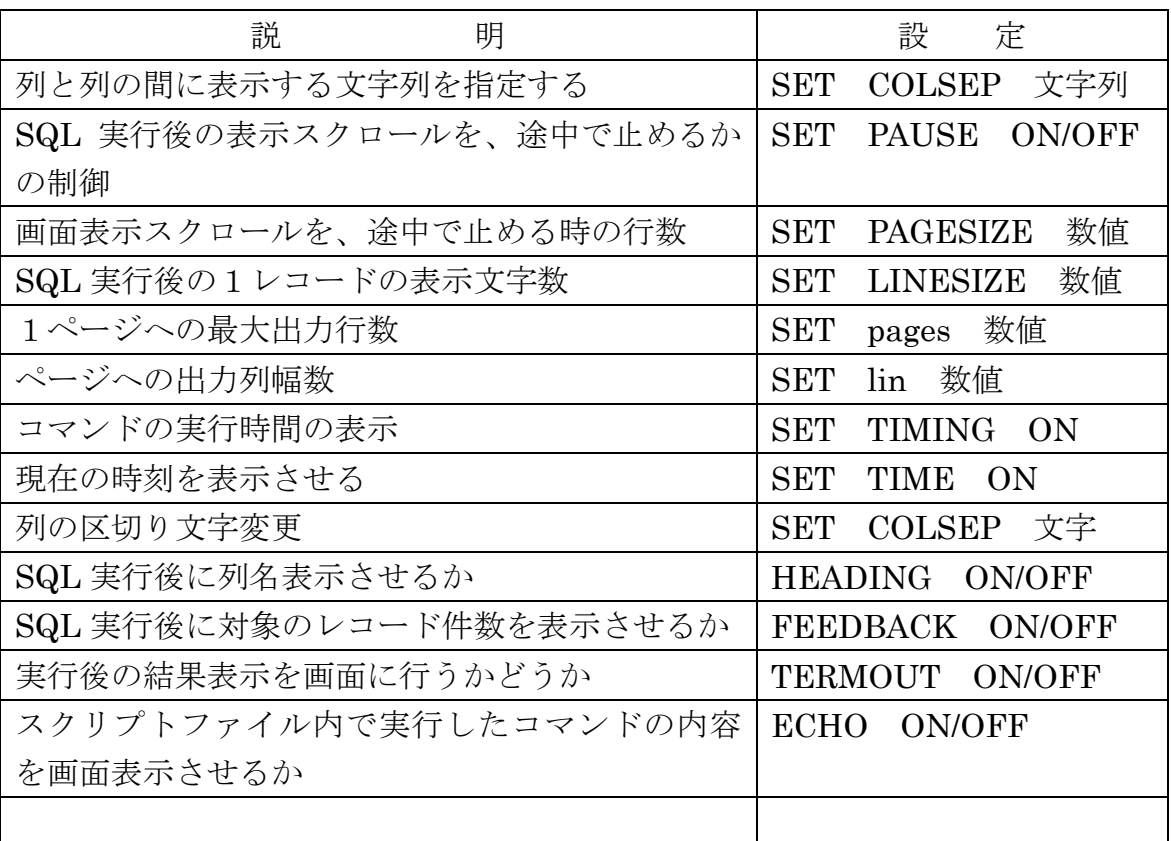

出力する列に対する書式設定

CLUMN 列名 オプション

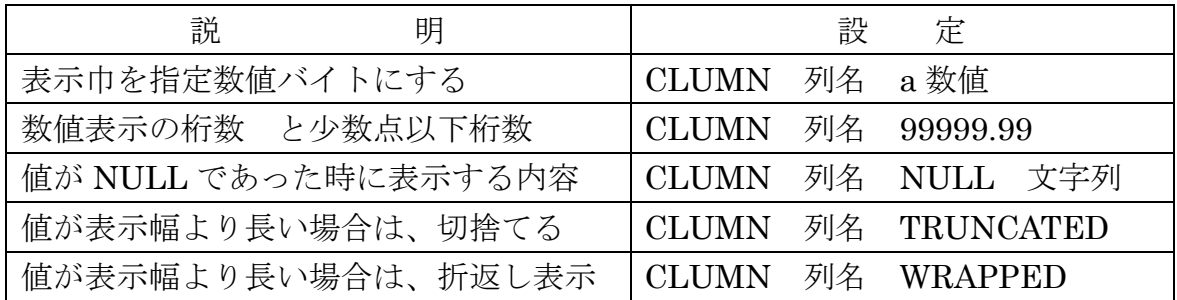

4.ファイル関連コマンド

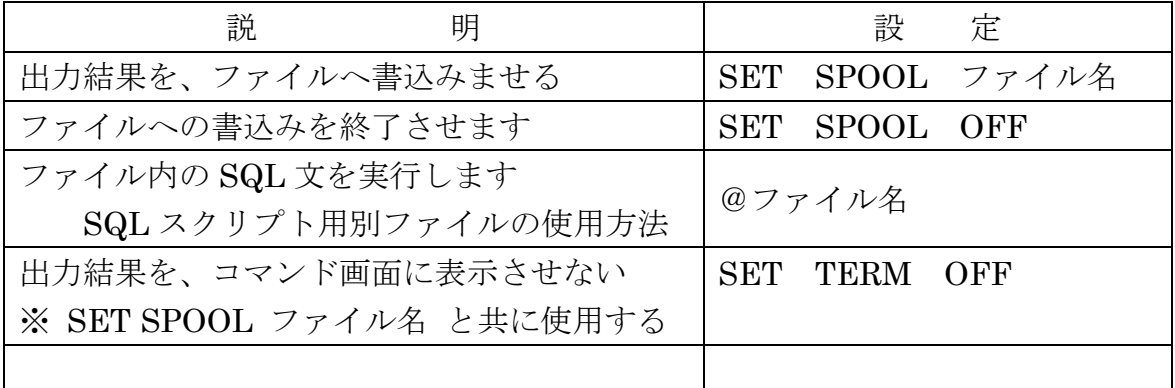

5.注意事項

SQL 文の実行には、;の記述が必要

SQL\*PLUS がインストールされていない端末から SQL 文を実行する場合、Oracle Enterprise Manager (Web ブラウザ・コンソール)で、SQL ワークシートを使っ て SQL 文実行ができます。

6.補足事項

スクリプトの中の DBMS\_OUTPUT.PUT\_LINE( '固定表示文字列' ) ; 文による 画面出力が、表示されない

→ SET SERVEROUTPUT ON; ステートメントを追加する